# **УТВЕРЖДАЮ**

Первый заместитель генерального директора-заместитель по научной работе ФГУП «ВНИИФТРИ»

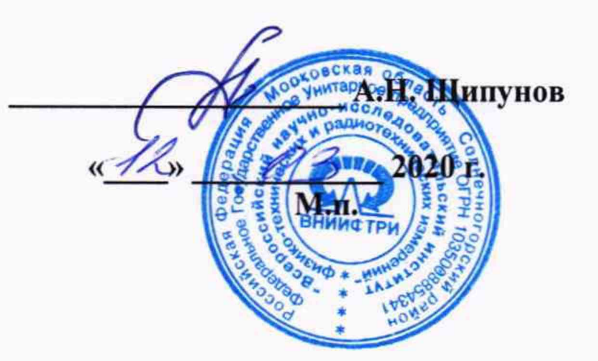

# Государственная система обеспечения единства измерений Анализаторы спектра N9320B, N9322C

Методика поверки

651-20-036 МП

**р.п. Менделееве 2020 г.**

# 1. Общие сведения

1.1 Настоящая методика поверки распространяется на анализаторы спектра N9320B, N9322C (далее – анализаторы), изготавливаемые компанией Keysight Technologies (Chengdu) Co., Ltd. & Keysight Technologies (China) Co., Ltd, KHP, и устанавливает методы и средства поверки анализаторов.

1.3 Интервал между поверками-1 год.

# 2 Операции и средства поверки

2.1 При поверке следует выполнять операции в порядке, перечисленном в таблице 1. Таблица 1

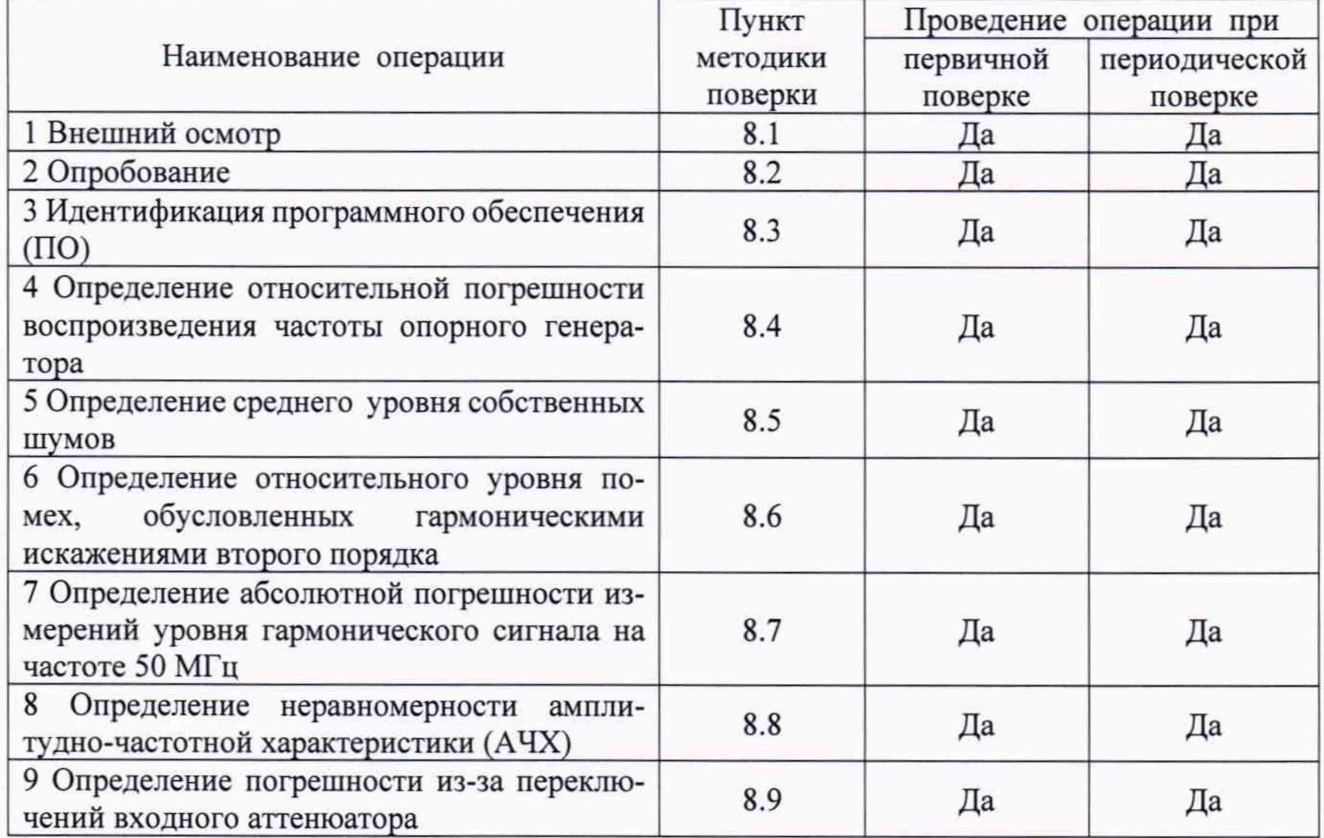

2.2 При получении отрицательных результатов при выполнении любой из операций, указанной в таблице 1, поверка прекращается и анализатор бракуется.

2.3 Допускается проведение периодической поверки меньшего числа измеряемых величин или на меньшем числе поддиапазонов измерений которые используются при эксплуатации по соответствующим пунктам настоящей методики поверки. Соответствующая запись должна быть сделана в эксплуатационных документах и свидетельстве о поверке на основании решения эксплуатирующей организации.

# 3 Средства поверки

3.1 При проведении поверки должны применяться эталоны и вспомогательные средства поверки, перечисленные в таблице 2.

**Таблица 2**

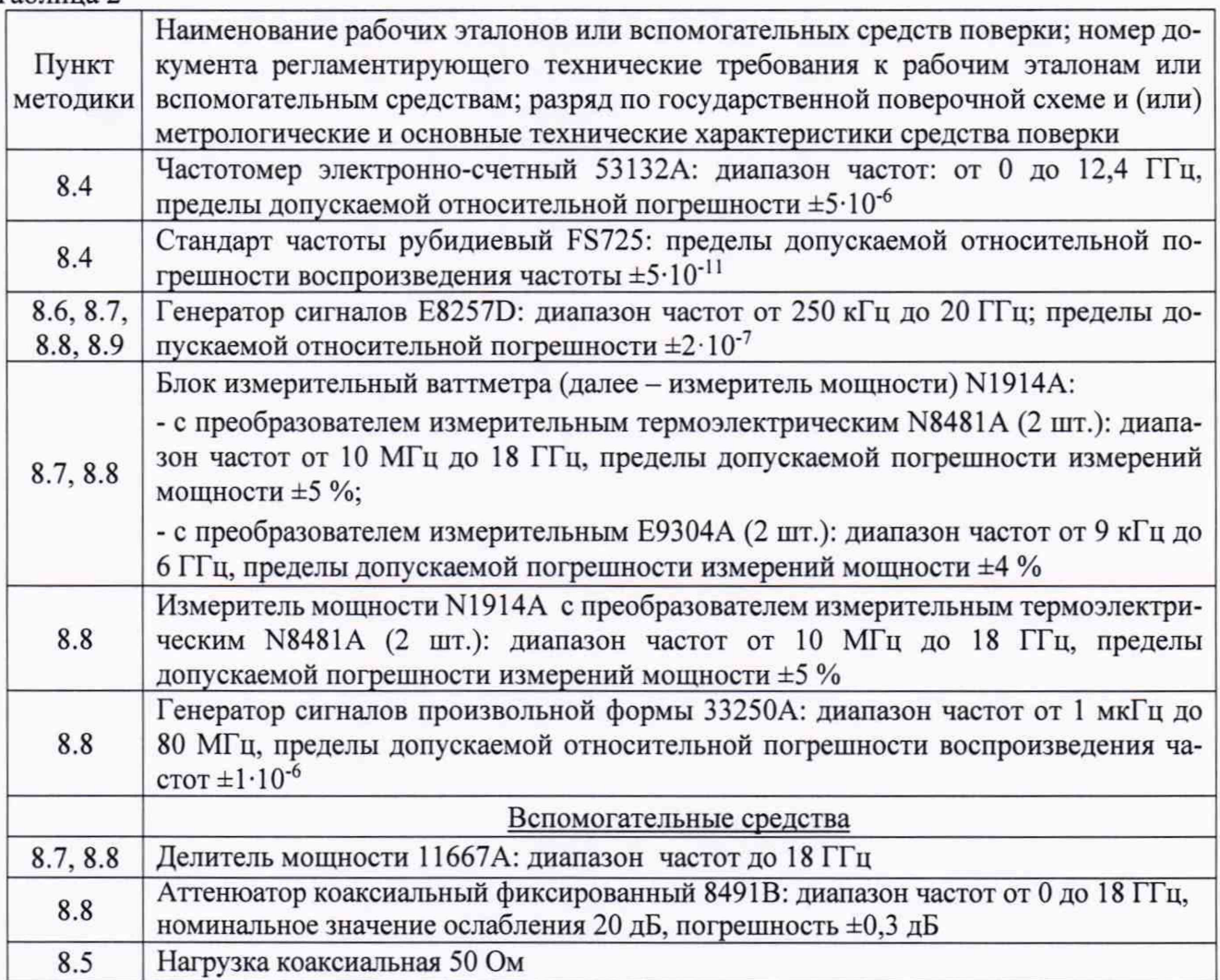

3.2 Допускается использование других средств измерений и вспомогательного оборудования, имеющих метрологические и технические характеристики, обеспечивающих требуемую точность измерений.

3.3 Применяемые средства поверки должны быть утверждённого типа, исправны и иметь действующие свидетельства о поверке (отметки в формулярах или паспортах).

# 4 Требования к квалификации поверителей

4.1 Поверка должна осуществляться лицами, имеющие высшее или среднее техническое образование и аттестованными в качестве поверителей в установленном порядке.

# 5 Требования безопасности

5.1 При проведении поверки должны быть соблюдены требования безопасности в соответствии с ГОСТ 12.3.019-80.

5.2 К работе с осциллографами допускаются лица, изучившие требования безопасности по ГОСТ 22261-94, ГОСТ Р 51350-99, инструкцию по правилам и мерам безопасности и прошедшие инструктаж на рабочем месте.

5.3 При проведении поверки необходимо принять меры защиты от статического напряжения, использовать заземлённую оснастку. Запрещается проведение измерений при отсутствии или неисправности антистатических защитных устройств.

#### 6 Условия поверки

При проведении поверки должны быть соблюдены следующие условия: - температура окружающего воздуха, °C 20 ± 5; - относительная влажность окружающего воздуха, % от 30 до 80;<br>- атмосферное давление, кПа (мм рт. ст.) от 84 до 106 (от 630 до 795); - атмосферное давление, кПа (мм рт. ст.) - напряжение сети питания частотой  $(50 \pm 1)$  Гц от 215,6 до 224,4.

#### 7 Подготовка к поверке

7.1 Проверить наличие эксплуатационной документации и срок действия свидетельств о поверке на средства поверки.

7.2 Прогреть поверяемый анализатор и средства поверки в течение времени установления рабочего режима, установленного для них в руководствах по эксплуатации.

#### 8 Проведение поверки

8.1 Внешний осмотр

8.1.1 При внешнем осмотре проверить:

- отсутствие механических повреждений и ослабление элементов, четкость фиксации их положения;

- чёткость обозначений, чистоту и исправность разъёмов и гнёзд, наличие и целостность печатей и пломб;

- наличие маркировки согласно требованиям эксплуатационной документации.

8.1.2 Результаты поверки считать положительными, если выполняются все перечисленные требования. В противном случае анализатор бракуется.

#### 8.2 Опробование

Подключить анализатор к сети питания и включить его согласно РЭ.

Нажать клавишу «Preset» для N9322C или «Preset/System» для N9320B на корпусе анализатора.

Убедиться в возможности установки режимов измерений и настройки основных параметров и режимов измерений анализатора.

Результаты опробования считать положительными, если при включении прибора отсутствуют сообщения о неисправности и анализатор позволяет менять настройки параметров и режимы работы. В противном случае анализатор бракуется.

#### 8.3 Идентификация ПО

Идентификацию ПО (проверку идентификационного наименования и номера версии ПО) выполнить в процессе штатного функционирования поверяемого анализатора путём непосредственного сличения показаний дисплея прибора с идентификационным данными ПО.

Для проверки идентификационного наименования и номера версии ПО необходимо выполнить следующую последовательность операций:

- включить анализатор и дать время для загрузки операционной системы;

для N9322C

- после запуска встроенного ПО и автоматической самопроверки нажать кнопку «System»на передней панели анализатора;

- последовательно выбрать пункты «Systemlnfo» и «ShowSystem» из меню, которое отображается в правой колонке на дисплее при помощи кнопок, расположенных рядом с экраном напротив соответствующих пунктов;

- версия ПО отобразится в окне «MCU firmware revision».

для N9320B

- после запуска встроенного ПО и автоматической самопроверки нажать кнопку «Preset/System»

на передней панели анализатора;

- последовательно выбрать пункты «More 1 of  $3$ » и «ShowSoftware» из меню, которое отображается в правой колонке на дисплее при помощи кнопок, расположенных рядом с экраном напротив соответствующих пунктов;

- версия ПО отобразится в окне «MCU firmwarerevision».

Таблина 3

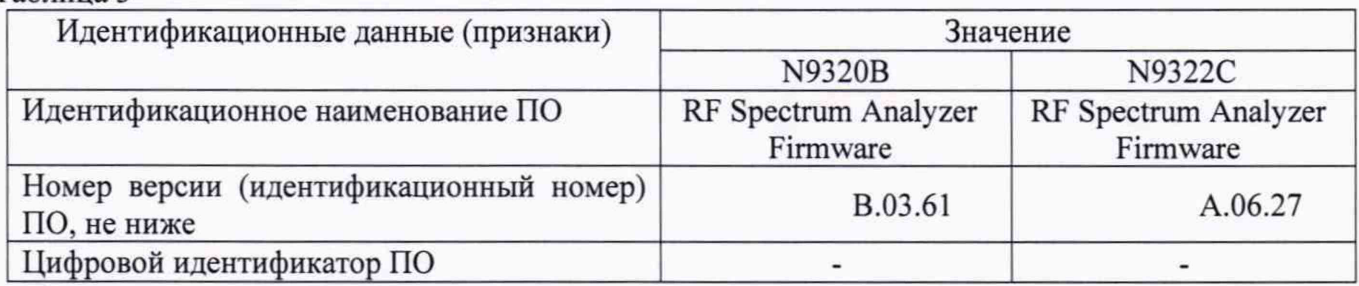

Результаты поверки считать положительными, если в результате проверки установлено, что ПО имеет идентификационные характеристики, приведенные в таблице 3. В противном случае анализатор бракуется.

8.4 Определение относительной погрешности воспроизведения частоты опорного reнератора

Определение относительной погрешности воспроизведения частоты опорного генератора провести путем измерения частоты частотомером 53132А, подключенным к выходному разъему «RFOUT 10 MHz» на задней панели анализатора (рисунок 1).

Частотомер перевести в режим работы от внешнего источника опорного сигнала частотой 10 МГц, который подать от стандарта частоты FS 725.

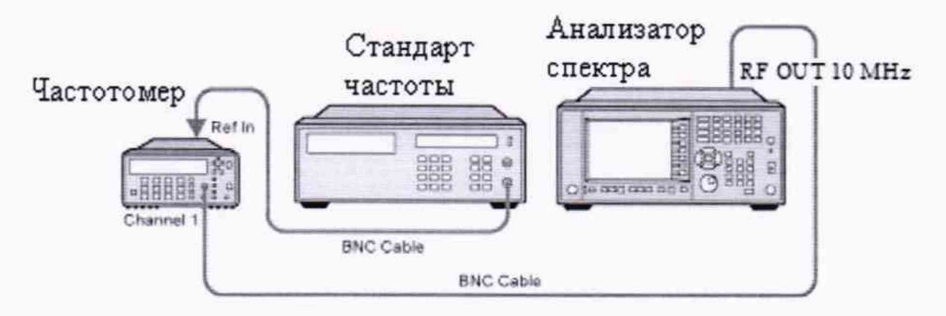

Рисунок 1

Измерить частоту опорного генератора анализатора.

Значение относительной погрешности воспроизведения частоты опорного генератора( $\delta F$ ), Гц, вычислить по формуле (1):

$$
\delta F = \frac{F_{u_{2M}} - F_{u_{0M}}}{F_{u_{0M}}},\tag{1}
$$

где  $F_{\text{nom}}$  – установленное значение частоты, Гц;

 $F_{u3M}$  – измеренное значение частоты, Гц.

Результаты поверки считать положительными, если значение относительной погрешности воспроизведения частоты опорного генератора находится в пределах  $\pm 1.10^{-6}$  для анализаторов стандартного исполнения и  $\pm 1.10^{-7}$  для анализаторов с опцией PFR. В противном случае анализатор бракуется.

8.5 Определение среднего уровня собственных шумов

Определение среднего уровня собственных шумов провести путем измерения уровня с усреднением показаний отсчетных устройств поверяемого анализатора в полосе пропускания

1 кГц при отсутствии сигнала на входе прибора при подключении на вход прибора нагрузки коаксиальной50 Ом.

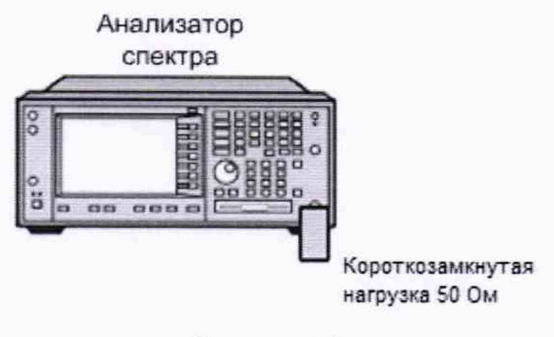

Рисунок 2

Рассчитать средний уровень собственных шумов по формуле (2):

 $P_{1\Gamma u} = P_{1\kappa\Gamma u} - 30 \mu\text{J}$  . (2)

Результаты поверки считать положительными, если средний уровень собственных шумов не превышает значений, указанных в таблице 4. В противном случае анализатор бракуется.

Таблица 4

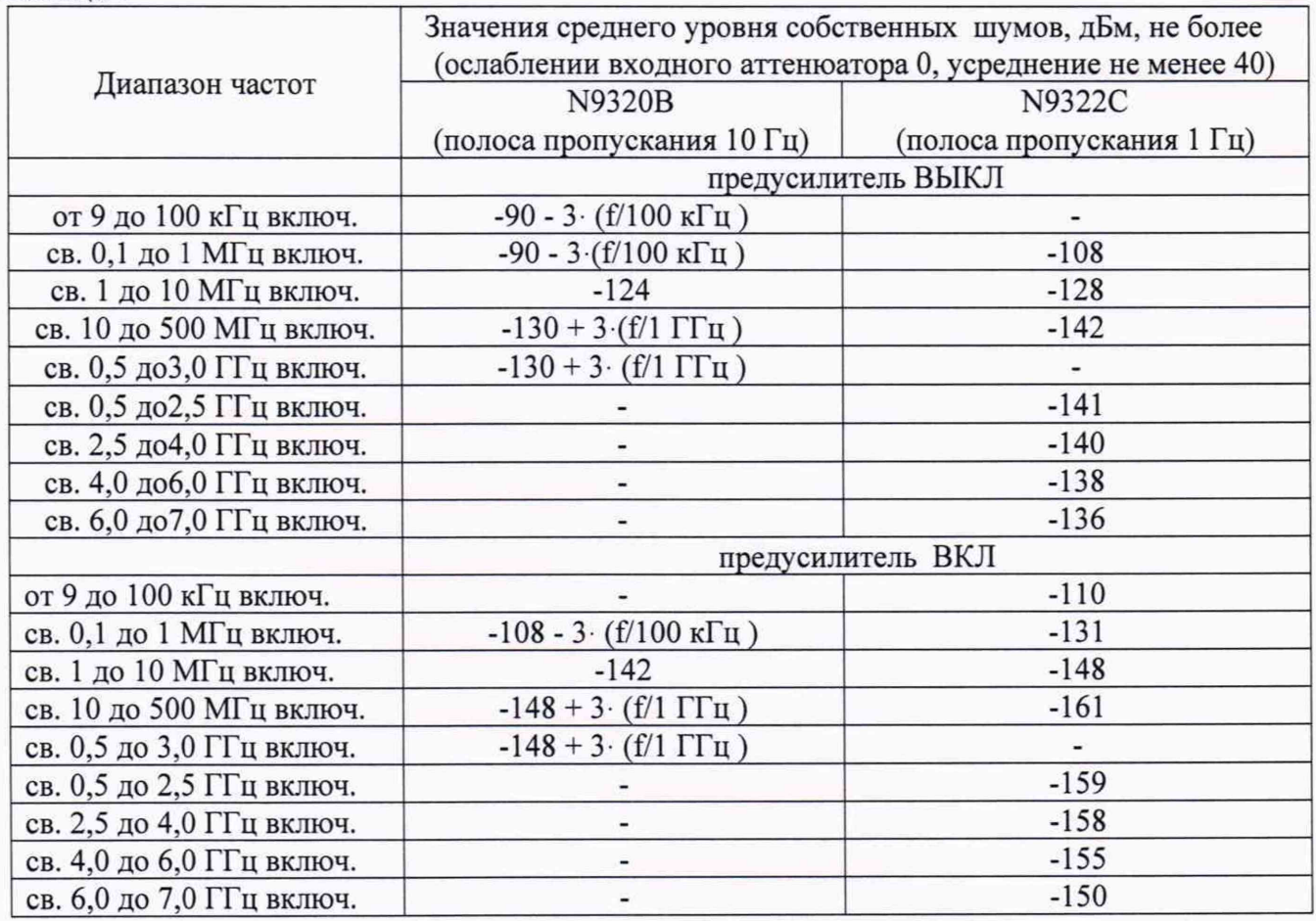

8.6 Определение относительного уровня помех, обусловленных гармоническими искажениями второго порядка

Определение относительного уровня помех, обусловленных гармоническими искажениями второго порядка провести путем подачи на вход проверяемого анализатора гармонического сигнала уровнем минус 30 дБм (ослаблении входного аттенюатора 0, предусилитель ВЫКЛ) с частотами  $f_l$  равными 45; 295 и 895 МГц (для N9320B); 285, 912, 2700, 3500 МГц (для N9322C) и измерением по отсчетному устройству анализатора уровня сигнала на частоте *2fi.*

Собрать схему, изображенную на рисунке 3.

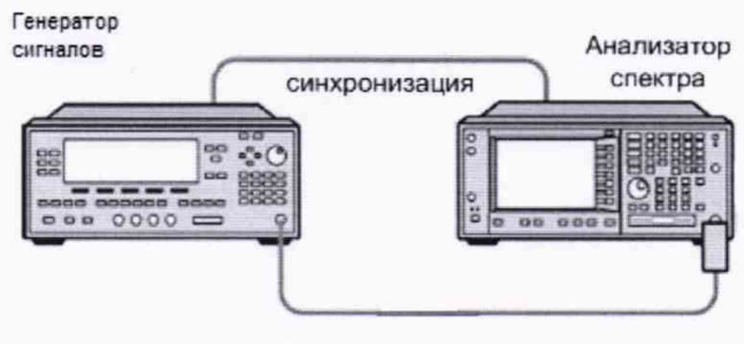

Рисунок 3

Результаты поверки считать положительными, если относительный уровень помех, обусловленных гармоническими искажениями второго порядка, не превышает значений, приведенных в таблице 5.

Таблица 5

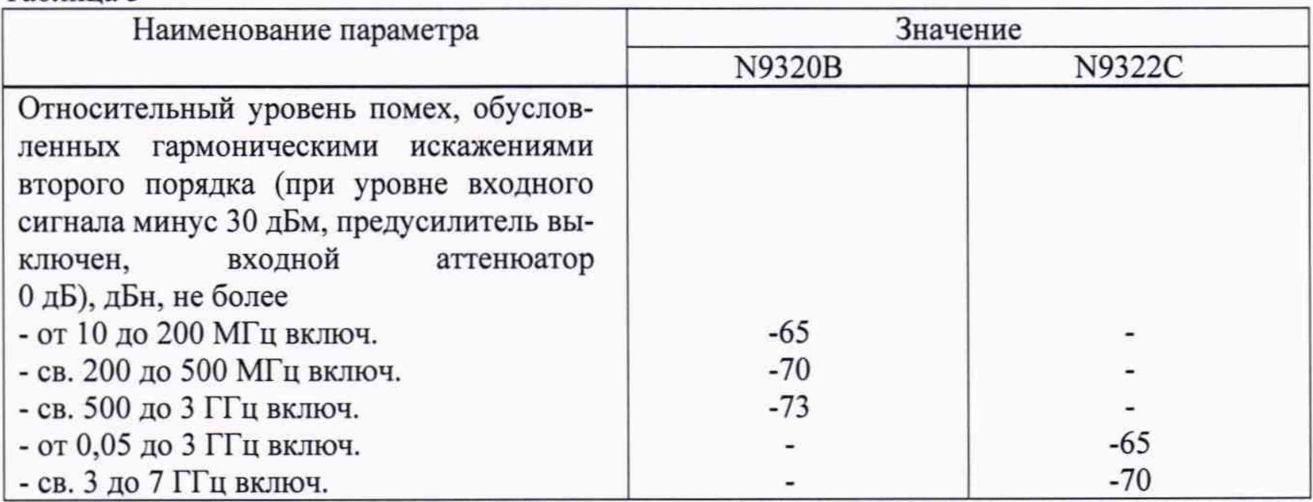

8.7 Определение абсолютной погрешности измерений уровня гармонического сигнала на частоте 50 МГц

Абсолютную погрешность измерений уровня гармонического сигнала определить путем подачи на вход поверяемого анализатора сигнала с генератора E8257D. Уровень сигнала на выходе генератора контролируется измерителем мощности N1914A с измерительными преобразователями Е9304А.

Подготовить измеритель мощности к работе. Собрать схему, приведенную на рисунке 4.

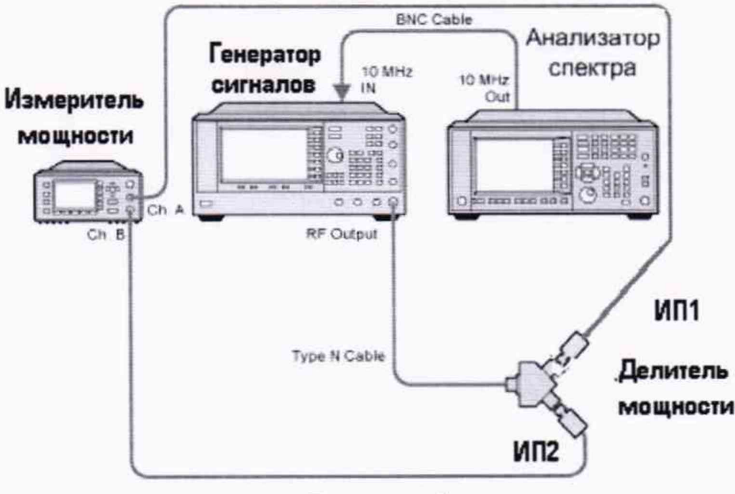

Рисунок 4

На генераторе E8257D установить частоту 50 МГц. уровень выходного сигнала установить таким, чтобы показания измерителя мощности по каналу с измерительным преобразователем ИП1 были 0 дБм. Изменяя уровень выходного сигнала генератора, произвести измерения погрешности деления делителя мощности при уровнях 0, минус 10, минус 20, минус 30, минус 40, минус 50 дБм. Зафиксировать погрешность деления и учитывать ее в дальнейших измерениях.

Отсоединить измерительный преобразователь ИП1 от делителя. Освободившийся разъем делителя мощности соединить с анализатором (рисунок 5).

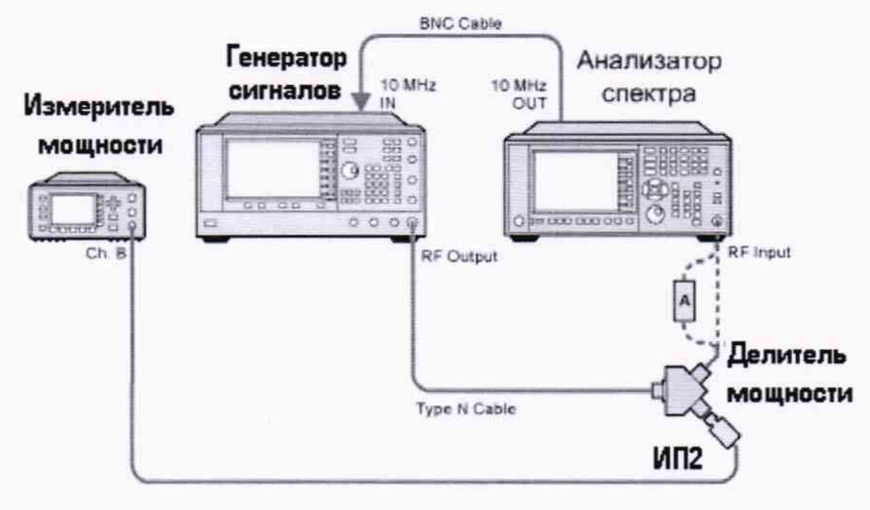

 $A = ADAPTER$ 

Рисунок 5

На анализаторе установить центральную частоту 50 МГц, предусилитель выключить, установить полосу пропускания 1 кГц.

Входной аттеню атор анализатора установить в положение 20 дБ для N9322C и 10 дБ для N9320B.

Произвести измерения уровней сигнала анализатором.

Погрешность определяется как разница значений мощности, измеренных анализатором и измерителем мощности.

Далее на анализаторе спектра включить предусилитель и повторить измерения (входной аттеню атор анализатора N9320B установить в положение 30 дБ).

Результаты поверки считать положительными, если значение абсолютной погрешности измерений уровня находится в пределах, приведенных в таблице 6.В противном случае анализатор бракуется.

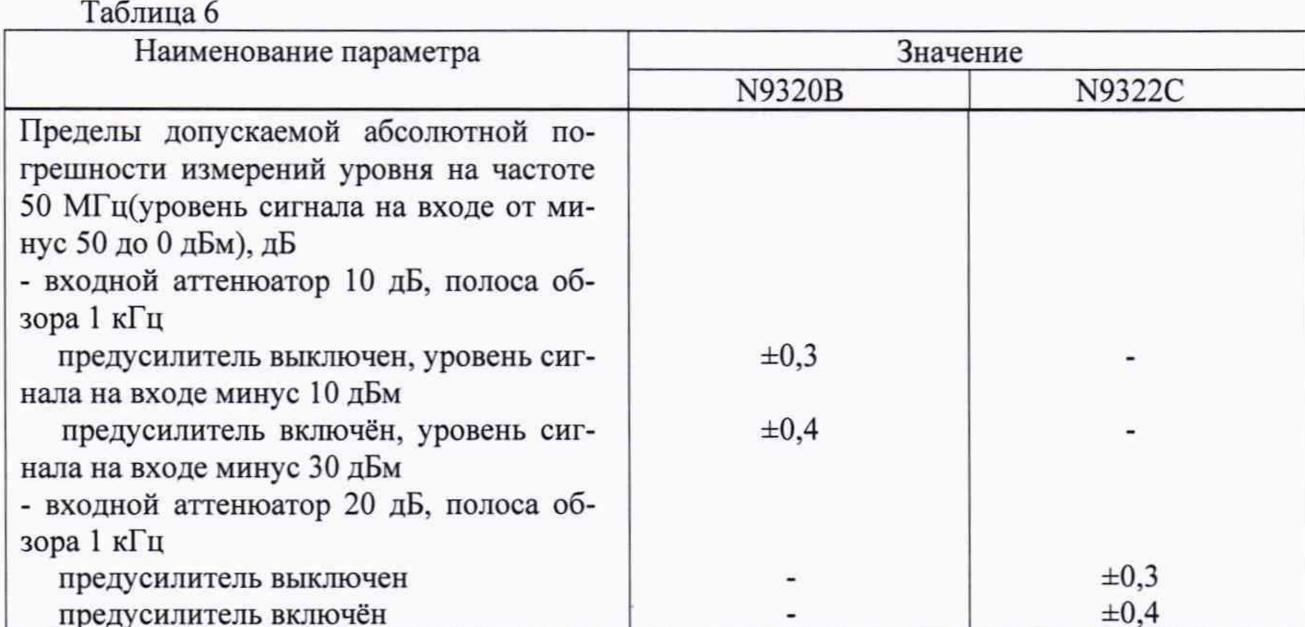

8

#### 8.8 Определение неравномерности АЧХ

Неравномерность АЧХ в установленной полосе частот определить методом «постоянного входа».

Для определения неравномерности АЧХ в диапазоне частот от 100 до 300 кГц использовать генератор сигналов произвольной формы 33250А и измеритель мощности N1914A с измерительными преобразователями Е9304А и N8481А.

Для определения неравномерности АЧХ в диапазоне частот от 300 кГц до 7 ГГц использовать генератор сигналов E8257D и измеритель мощности N1914A с измерительными преобразователями Е9304А в диапазоне частот до 6 ГГц и N8481 Ав диапазоне частот до 7 ГГц.

Подготовить измеритель мощности к работе. Собрать схему, приведенную на рисунке 4.

На генераторе установить уровень выходного сигнала таким, чтобы показания измерителя мощности по каналу с измерительным преобразователем ИП1 были минус 10 дБм. Изменяя частоту выходного сигнала генератора, уровень которого поддерживать постоянным, произвести измерения погрешности деления делителя мощности. Зафиксировать погрешность деления и учитывать ее в дальнейших измерениях.

Отсоединить измерительный преобразователь ИП1 от делителя. Освободившийся разъем делителя мощности соединить с анализатором спектра (рисунок 5).

На анализаторе установить полосу пропускания 1 кГц.

Входной аттенюатор анализатора установить в положение 20 дБ для N9322C и 10 дБ для N9320B.

Произвести измерения уровня сигнала анализатором, изменяя частоту выходного сигнала генератора, уровень которого поддерживают постоянным (минус 10 дБм).

Для определения неравномерности АЧХ с включенным предусилителем использовать аттенюатор с ослаблением 20 дБ.

Неравномерность АЧХ  $\delta$ <sub>АЧХ</sub>, дБ, вычислить по формуле (3):

$$
\delta_{A'yx} = \pm \frac{1}{2} |\text{AMakC - AMuH}|, \qquad (3)
$$

где Амане и Амин- максимальное и минимальное показания измерительного устройства анализатора при изменении частоты входного сигнала в полосе частот, дБ.

Измерения проводить:

при выключенном предусилителе:

- для N9322C на частотах 0,1; 0,25; 1,0; 5,0; 10,0; 150,0; 450; 950; 1250; 1850; 2250; 2999; 3550; 3950; 4500; 5999; 6450; 7000 МГц;

- для N9320B на частотах 0,25; 1,0; 5,0; 10,0; 150,0; 450; 950; 1250; 1850; 2250; 2999 МГц; при включенном предусилителе

-для N9322C на частотах 0,1; 0,25; 1,0; 5,0; 10,0; 150,0; 450; 950; 1250; 1850; 2250; 2999; 3550; 3950; 4500; 5999; 6450; 7000 МГц;

- для N9320B на частотах 1,0; 5,0; 10,0; 150,0; 450; 950; 1250; 1850; 2250; 2999 МГц.

Результаты поверки считать положительными, если неравномерность АЧХ анализатора относительно частоты 50 МГц не превышают значений, приведенных в таблице 7. В противном случае анализатор бракуется.

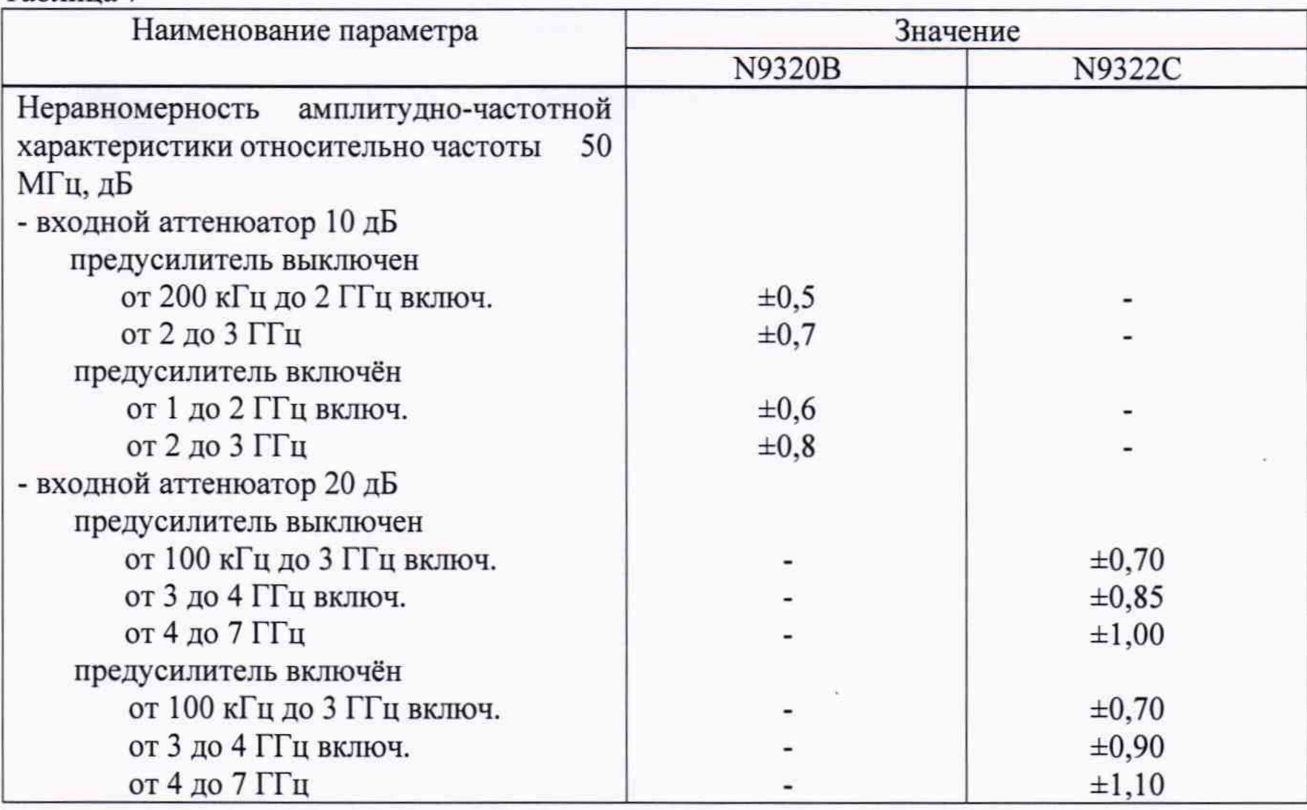

8.9 Определение погрешности из-за переключений входного аттенюатора (для N9320В)

Погрешность из-за переключений входного аттенюатора проверить путем переключения аттенюатора анализатора от 0 до 60 дБ с шагом 10 дБ и измерения уровня входного сигнала после каждого переключения.

Результаты поверки считают положительными, если значения абсолютной погрешности измерений уровня из-за переключений входного аттенюатора от 0 до 60 дБ относительно 10 дБ находятся в пределах ±0,4 дБ.

# 9 Оформление результатов поверки

9.1 При положительных результатах поверки на анализатор выдается свидетельство установленной формы.

9.2 На оборотной стороне свидетельства о поверке записываются результаты поверки.

9.3 В случае отрицательных результатов поверки поверяемый анализатор к дальнейшему применению не допускается. На него выдается извещение о непригодности к дальнейшей эксплуатации с указанием причин забракования.

Начальник НИО-1

**Таблица 7**

Jummy

О.В. Каминский